Zunanje naprave

Uporabniški priročnik

© Avtorske pravice 2006 Hewlett-Packard Development Company, L.P.

Microsoft in Windows sta zaščiteni blagovni znamki družbe Microsoft Corporation v ZDA.

Informacije v tem priročniku se lahko spremenijo brez poprejšnjega obvestila. Edine garancije za HP-jeve izdelke oziroma storitve so navedene v izrecnih izjavah o jamstvu, priloženih tem izdelkom oziroma storitvam. Noben del tega dokumenta se ne sme razlagati kot dodatno jamstvo. HP ni odgovoren za tehnične ali uredniške napake ali pomanjkljivosti v tem dokumentu.

First Edition: March 2006

Št. dela dokumenta: 406613-BA1

## **Kazalo**

### 1 Uporaba naprave USB

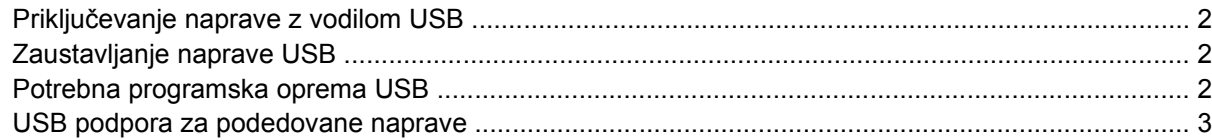

### 2 Uporaba naprave 1394

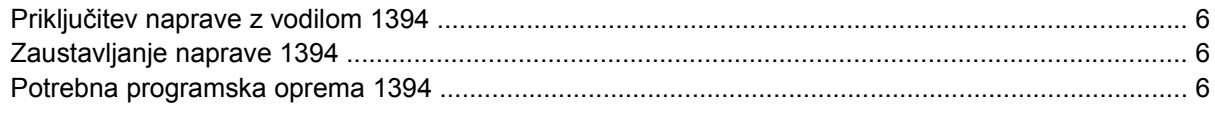

### 3 Uporaba priključka za razširitveno napravo

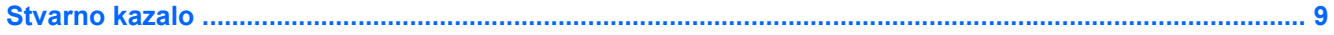

# <span id="page-4-0"></span>**1 Uporaba naprave USB**

Univerzalno zaporedno vodilo (USB – Universal Serial Bus) je strojni vmesnik, ki se lahko uporablja za priključitev dodatnih zunanjih naprav, kot so tipkovnice, miške, pogoni, tiskalniki, optični bralniki ali zvezdišča, na računalnik ali dodatno razširitveno napravo. Zvezdišče ponuja sistemu dodatna vrata USB in se lahko priključi na računalnik ali drugo zvezdišče.

Računalnik ima ena standardna vrata USB in ena vrata USB z lastnim napajanjem. Vrata USB z lastnim napajanjem napajajo zunanje naprave, če se uporabljajo s kablom USB za lastno napajanje. Dodatna razširitvena naprava ponuja dodatna vrata USB, ki se lahko uporabljajo z računalnikom. Vrata USB na računalniku podpirajo naprave USB 1.0, USB 1.1 in USB 2.0.

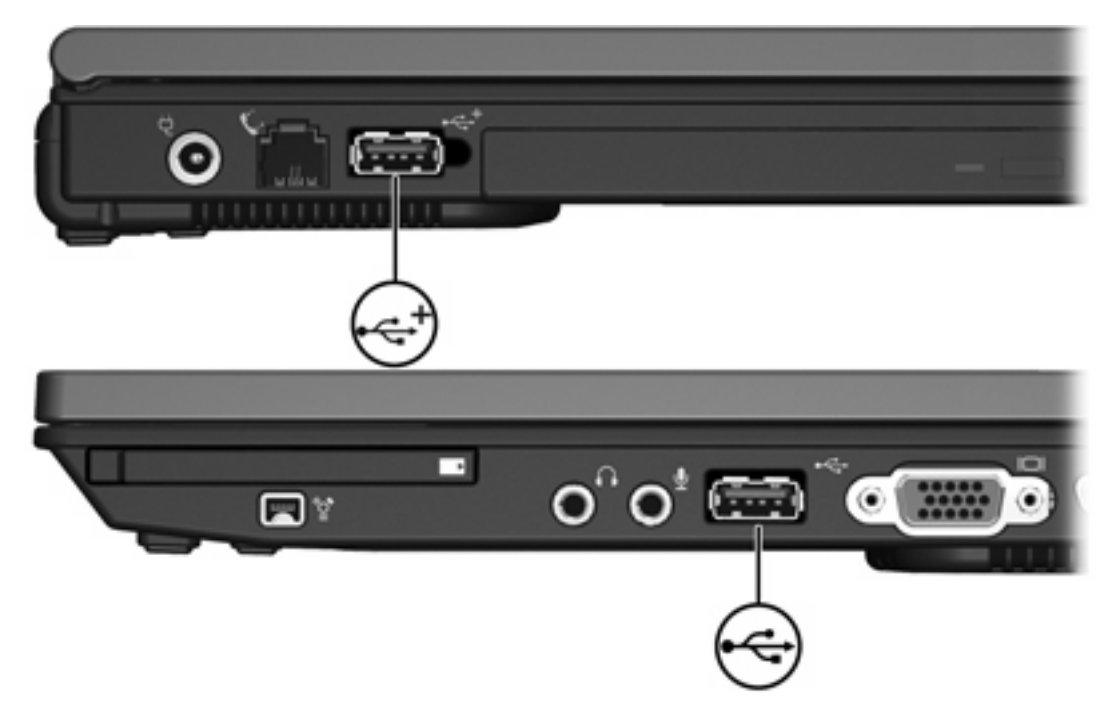

## <span id="page-5-0"></span>**Priključevanje naprave z vodilom USB**

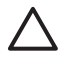

**OPOZORILO** Da bi preprečili poškodovanje priključkov USB, priključujte naprave USB z najmanjšo fizično močjo.

Če želite priključiti napravo USB na računalnik, priključite kabel USB te naprave na vrata USB. Operacijski sistem bo z zvokom opozoril, da je bila zaznana nova naprava.

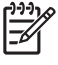

**Opomba** Pri prvi priključitvi naprave USB se v obvestilnem področju na desni strani opravilne vrstice prikaže sporočilo "Found New Hardware".

### **Zaustavljanje naprave USB**

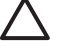

**OPOZORILO** Preden odstranite napravo USB, jo zaustavite, da preprečite izgubo podatkov ali težave s sistemom.

Če želite zaustaviti napravo USB:

**1.** Dvokliknite ikono **Safely Remove Hardware (Varno odstranjevanje strojne opreme)** v obvestilnem področju na desni strani orodne vrstice.

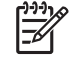

**Opomba** Ikono Safely Remove Hardware (Varno odstranjevanje strojne opreme) prikažete tako, da v področju za obvestila opravilne vrstice kliknete **Show Hidden Icons (Prikaži skrite ikone)** (**<** or **<<**).

**2.** Kliknite seznam naprav USB.

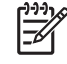

**Opomba** Če naprave USB ni na seznamu, vam je ni potrebno zaustavljati pred odstranitvijo.

**3.** Kliknite **Stop**.

### **Potrebna programska oprema USB**

Za nekatere naprave USB boste morda potrebovali dodatno programsko opremo, ki je običajno priložena napravam. Če želite izvedeti več o programski opremi naprave, preberite uporabniški priročnik za to napravo.

### <span id="page-6-0"></span>**USB podpora za podedovane naprave**

Podpora USB za podedovane naprave (privzeto omogočena) ponuja več možnosti

- Tipkovnico, miško ali zvezdišče z vodilom USB, priključeno na vrata USB na računalniku, uporabljajte med zagonom ali v programu ali orodju, ki se ne izvaja v okolju Microsoft® Windows®.
- Če želite računalnik zagnati ali znova zagnati iz dodatnega zunanjega ležišča MultiBay.

Podporo USB za podedovane naprave omogočite ali onemogočite takole:

- **1.** Program Computer Setup zaženete tako, da vklopite ali znova zaženete računalnik, in ko se v levem spodnjem kotu zaslona prikaže sporočilo "F10 = ROM Based Setup", pritisnete tipko f10.
- **2.** S puščičnimi tipkami izberite **Konfiguriranje sistema > Konfiguriranje naprav**.
- **3.** S puščičnimi tipkami izberite možnost Enable USB legacy support ali Disable USB legacy support.
- **4.** Če želite shraniti nastavitve in zapustiti program Computer Setup, s puščičnimi tipkami izberite **File (Datoteka) > Save changes and exit (Shrani spremembe in končaj)**. Sledite navodilom na zaslonu.

Nastavitve bodo začele veljati po vnovičnem zagonu računalnika.

# <span id="page-8-0"></span>**2 Uporaba naprave 1394**

IEEE 1394 je strojni vmesnik, ki se uporablja za priključitev večpredstavnostnih naprav visoke hitrosti ali naprav za shranjevanje podatkov na računalnik. Optični bralniki, digitalni fotoaparati in kamkorderji pogosto zahtevajo priključek 1394.

Vrata 1394, prikazana na spodnji sliki, podpirajo tudi vmesnike IEEE 1394a.

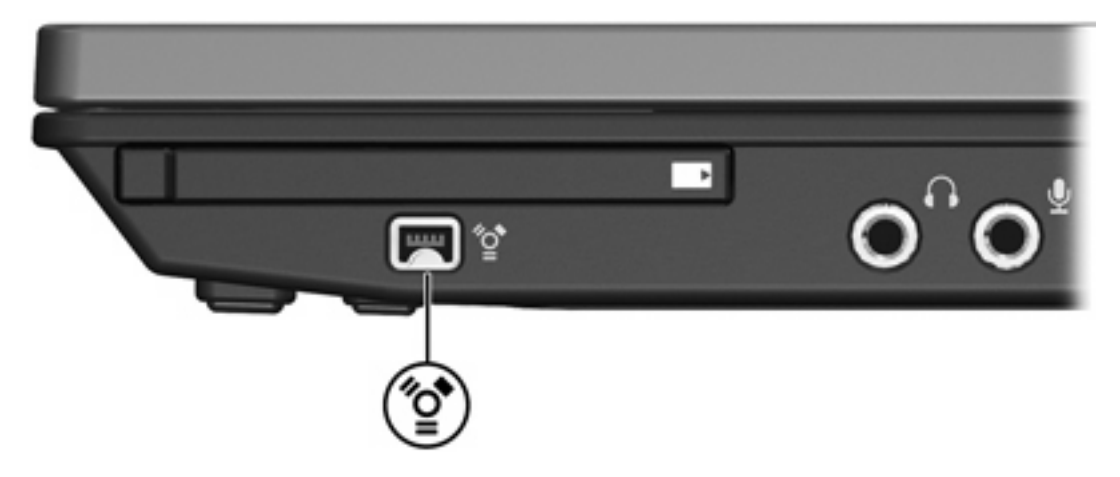

## <span id="page-9-0"></span>**Priključitev naprave z vodilom 1394**

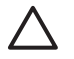

**OPOZORILO** Da bi preprečili poškodovanje priključkov vrat 1394, priključujte naprave 1394 z najmanjšo fizično močjo.

Če želite priključiti napravo 1394 na računalnik, priključite kabel 1394 za to napravo na vrata 1394. Operacijski sistem bo z zvokom opozoril, da je bila zaznana nova naprava.

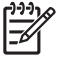

**Opomba** Pri prvi priključitvi naprave 1394 se v obvestilnem področju na desni strani opravilne vrstice prikaže sporočilo "Found New Hardware".

### **Zaustavljanje naprave 1394**

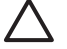

**OPOZORILO** Preden odstranite napravo 1394, jo zaustavite, da preprečite izgubo podatkov ali težave s sistemom.

Če želite zaustaviti napravo 1394:

**1.** Dvokliknite ikono **Safely Remove Hardware (Varno odstranjevanje strojne opreme)** v obvestilnem področju na desni strani orodne vrstice.

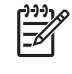

**Opomba** Ikono Safely Remove Hardware (Varno odstranjevanje strojne opreme) prikažete tako, da v področju za obvestila opravilne vrstice kliknete ikono **Show Hidden Icons (Prikaži skrite ikone)** (**<** ali **<<**).

- **2.** Kliknite seznam naprav 1394.
- **3.** Kliknite **Stop**.

### **Potrebna programska oprema 1394**

Za nekatere naprave 1394 boste morda potrebovali dodatno programsko opremo, ki je običajno priložena napravam. Če želite izvedeti več o programski opremi naprave, preberite uporabniški priročnik za to napravo.

# <span id="page-10-0"></span>**3 Uporaba priključka za razširitveno napravo**

Priključek za razširitveno napravo na desni strani računalnika omogoča priključitev računalnika na dodatno razširitveno napravo. Dodatna razširitvena naprava ima dodatna vrata in priključke, ki se lahko uporabljajo z računalnikom.

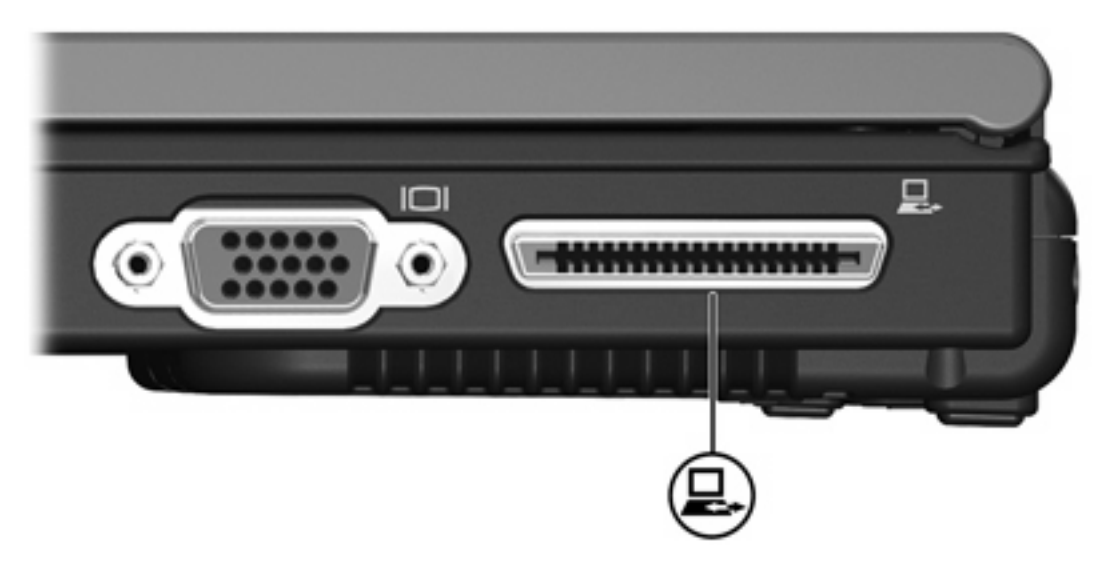

## <span id="page-12-0"></span>**Stvarno kazalo**

#### **K**

kabel 1394, priključitev [6](#page-9-0) kabel USB, priključitev [2](#page-5-0) kabli 1394 [6](#page-9-0) USB [2](#page-5-0)

#### **N**

Naprave 1394 opis [5](#page-8-0) Naprave z vodilom 1394 priključevanje [6](#page-9-0) programska oprema in gonilniki [6](#page-9-0) ustavljanje [6](#page-9-0)

#### **P**

programska oprema 1394 [6](#page-9-0) USB naprave [2](#page-5-0) Programska oprema USB [2](#page-5-0)

#### **U**

USB naprave opis [1](#page-4-0) potrebna programska oprema [2](#page-5-0) priključevanje [2](#page-5-0) ustavljanje [2](#page-5-0) USB podpora za podedovane naprave [3](#page-6-0) USB vrata, prepoznavanje [1](#page-4-0)

### **V**

vrata 1394 [5](#page-8-0) USB [1](#page-4-0) Vrata 1394 [5](#page-8-0)

### **Z**

zvezdišča [1](#page-4-0) zvezdišča USB [1](#page-4-0)

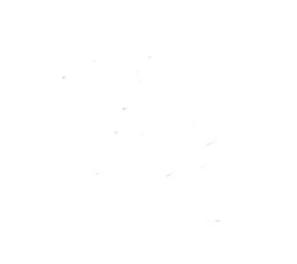